## ICD-PX470

## IC Recorder Operating Instructions

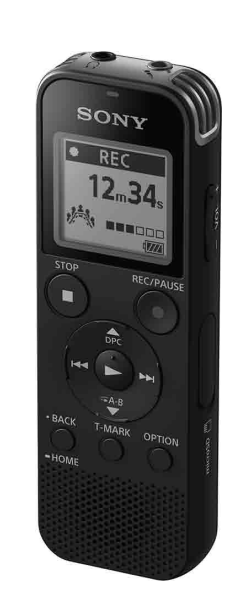

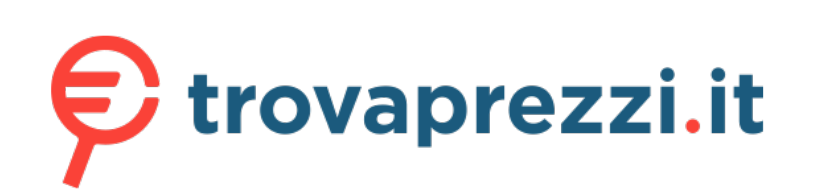

GB ES

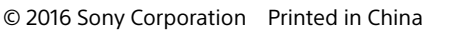

4-595-545-**11**(1)

## **Refer to the Help Guide**

This is the Operating Instructions, which provides you with instructions on the basic operations of the IC recorder. The Help Guide is an online manual. Refer to the Help Guide when you would like to know further details, operations and possible solutions when a problem occurs.

• IC Recorder (1) • LR03 (size AAA) alkaline batteries (2) • Operating Instructions (this sheet) • Warranty card • Application Software, Sound Organizer 2 (Installer file stored in the built-in memory so that you can install it to your computer.)

## http://rd1.sony.net/help/icd/p47/h\_ce/

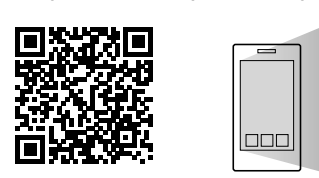

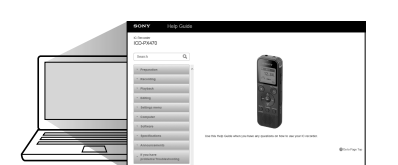

 Built-in microphones (stereo) (L) 2 Built-in microphones (stereo) (R) 3 Operation indicator 4 Display window 5 ●REC/PAUSE (record/pause) button 6 STOP button  $\boxed{7}$  Control button ( $\blacktriangle$  DPC (Digital Pitch Control),  $\nabla \curvearrowright$  A-B (repeat A-B)/ $\blacktriangleleft$  $(review/fast backward)$ ,  $\rightarrow$  (cue/fast forward))  $\boxed{8}$   $\blacktriangleright$  (play/enter) button\*  $\boxed{9}$  • BACK/  $\bullet$  HOME button ( • : press,  $\bullet$  : press and hold) 10 T-MARK (track mark) button **11** OPTION button 12 Built-in speaker

[13] Strap hole (No strap is supplied with your IC recorder.)

14 USB connector compartment

- $\overline{15}$   $\Omega$  (headphones) jack
- (microphone) (PLUG IN POWER) jack\*
- $|17|$  VOL  $-$ /+ (volume  $-$ /+) button\*

18 Slot cover 19 microSD card slot (The card slot is located under the cover.)

- 20 USB slide lever
- 21 HOLD•POWER switch
- 22 Battery compartment

\* The  $\blacktriangleright$  (play/enter) button, VOL -/+ (volume -/+) button, and  $\blacklozenge$  (microphone) (PLUG IN POWER) jack have a tactile dot. Use the tactile dot as a reference when operating the IC recorder

## **Check the supplied items**

**Optional accessories** Electret condenser microphone ECM-CS3, ECM-TL3

#### **Note**

Depending on the country or region, some of the models or optional accessories are not available.

## **Parts and controls**

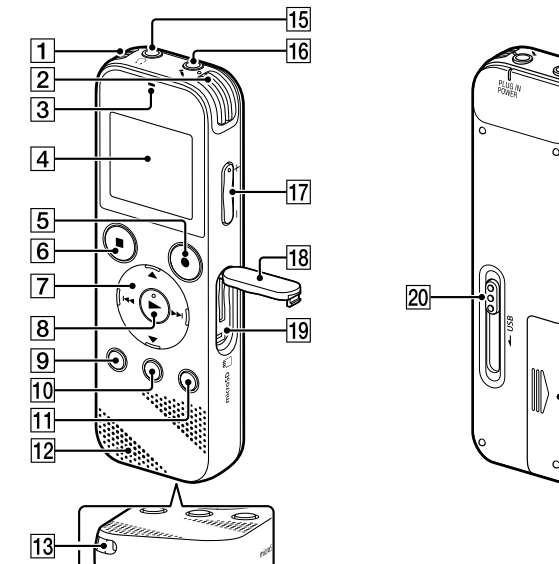

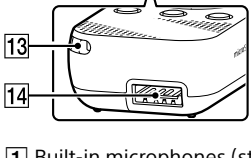

2 Select the display language. You can select from the following languages: Deutsch (German), English\*, Español (Spanish), Français (French), Italiano (Italian), Русский (Russian), Türkçe (Turkish) \* Default setting

## **Let's try out your new IC recorder**

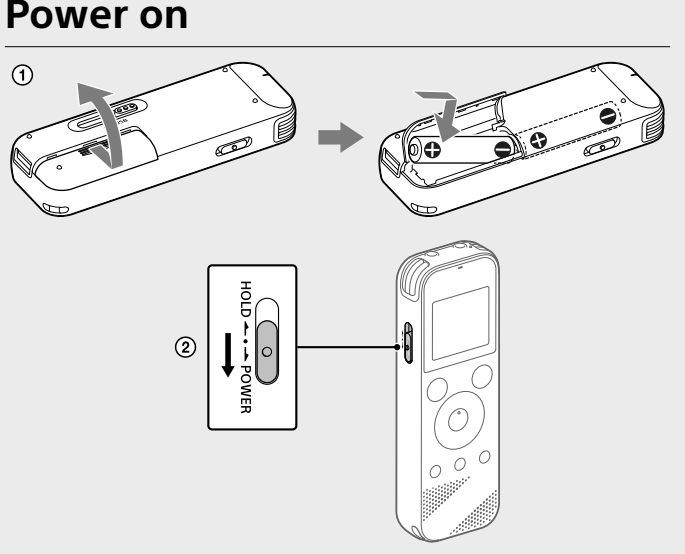

#### Slide and lift the battery compartment lid, insert LR03 (size AAA) alkaline batteries with the correct polarity, and close the lid.

• Before you start using the IC recorder, make sure that the HOLD•POWER switch is at the center dot position. • You can select a recording scene for each situation by selecting "Scene Select" in the OPTION menu.

Turn the power on.

Recorded audio files are stored in "FOLDER01" under " I Recorded Files" by default.

 $\bigcirc$  Select "  $\frac{1}{2}$  Record" from the HOME menu. The recording standby screen appears on the display window.

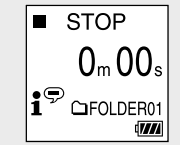

**To turn the power on** Slide and hold the HOLD•POWER switch in the direction of "POWER" until the window display appears. To turn the power off, slide the HOLD•POWER switch to "POWER" and hold it until "Power Off" appears on the display window.

#### **To prevent unintentional operations (HOLD)** Slide the HOLD•POWER switch in the direction of "HOLD."

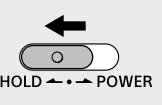

¼ To release the IC recorder from the HOLD status, slide the HOLD•POWER switch towards the center.

## **Initial settings**

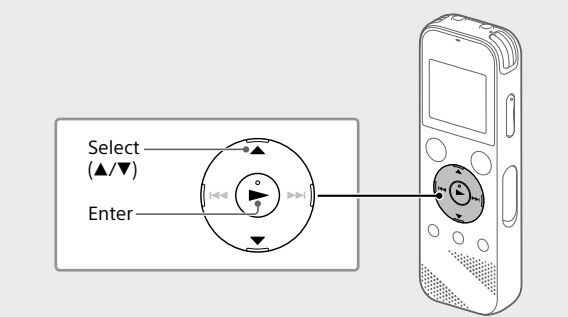

"Saving..." appears on the display, and then the display returns to the record standby screen. After you stopped recording, you can press  $\blacktriangleright$  to play the file you have just recorded.

**⑤** Press ■STOP to stop recording.

When you turn on your IC recorder for the first time, the "Configure Initial Settings" screen appears on the display window. You can then select the display language, set the clock, and turn on/off the beep sound.

### (1) Select "Yes" to start the initial settings.

Recorded audio files are stored in "FOLDER01" under " I Recorded Files" by default.

### $\Omega$  Select "  $\Box$  Recorded Files" from the HOME menu.

Playback starts.  $\blacktriangleright$  PLAY 161010\_0706 mp

#### 4 Press STOP to stop playback.

¼ • Press VOL -/+ to adjust the volume.

Set the current year, month, day, hour, and minute.

Set Date/Time D M Y V 1/2016

Configure

 $00:00$ 

¼ To go back to the previous clock setting item, press BACK/HOME.

• The built-in speaker is provided mainly for checking recorded audio files. If you find the volume not loud enough or have difficulty in understanding what you hear, use headphones (not supplied). • When you select " I Recorded Files," the file search categories of the stored files appear on the display window. You can select one of the search categories from "Latest Recording," "Search by REC Date," "Search by REC

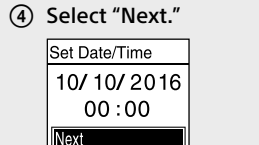

 Select "ON" or "OFF" to turn on or off the beep sound. When the initial settings finish, the completion message and then the HOME menu screen appears.

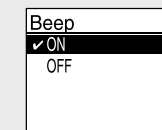

¼ • You can change any of the initial settings at any time later. For detailed instructions, refer to the Help Guide. • When you re-insert batteries, or when you replace batteries with new ones, the clock setting display appears, and the approximate date and time when you last operated the IC recorder before removing the batteries is

You can copy the files and folders from your IC recorder to a computer to store them

displayed. Set the clock to the current time again. • To check the current time after the initial settings, slide the HOLD•POWER switch in the direction of "HOLD."

### **Record**

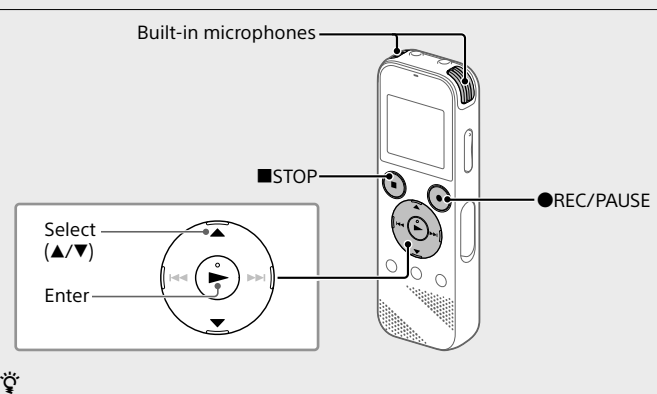

- $\Omega$  Slide the USB slide lever in the direction of the arrow, and insert the USB connector into the USB port of a running computer.
- Drag and drop the files or folders you want to copy from "IC RECORDER" or "MEMORY CARD" to the local disk on the computer.

#### recorder **Notes**

• This IC recorder is compatible with Sound Organizer 2 only. • If you format the built-in memory, all data stored there will be deleted. (The Sound Organizer software will also be deleted.)

 Select the folder you want to store the recorded files. To store the audio files in a folder other than "FOLDER01," create a new folder and change the file storage destination folder to the new folder. For detailed instructions, refer to the Help Guide.

 Turn the IC recorder so that its built-in microphones point in the direction of the recording source.

### 4 Press **OREC/PAUSE.**

 $\bullet$  REC  $23<sub>m</sub>45<sub>s</sub>$ 

Recording starts, "REC" appears on the display, and the operation indicator lights in red. Pressing and holding the **OREC/PAUSE** does not start recording. Doing so makes your IC recorder pause for recording.

- ${\mathbf \mathfrak{P}}$  When installing Sound Organizer, log in to an account with adn privileges.
- $\odot$  Slide the USB slide lever in the direction of the arrow, and insert the USB connector into the USB port of a running computer.
- Make sure the IC recorder is successfully detected by the computer.
	- "Connecting" appears and stays on the IC recorder's display window while the IC recorder is connected to the computer.
- Go to the [Start] menu, click [Computer], and then double-click [IC RECORDER] - [FOR WINDOWS].
- Double-click [SoundOrganizer\_V2001] (or [SoundOrganizer\_V2001. exe]). Follow the computer's on-screen instructions.
- Make sure that you accept the terms of the license agreement, select [I accept the terms in the license agreement], and then click
- [Next].
- When the [Setup Type] window appears, select [Standard] or [Custom], and then click [Next]. Follow the instructions on the screen and set the installation settings when you select [Custom].
- When the [Ready to Install the Program] window appears, click [Install]. The installation starts.
- When the [Sound Organizer has been installed successfully.] window appears, check [Launch Sound Organizer 2 Now], and then click [Finish].
- **Note**
- You may need to restart your computer after installing Sound Organizer.

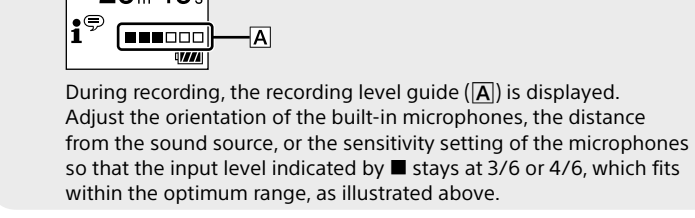

## **Listen**

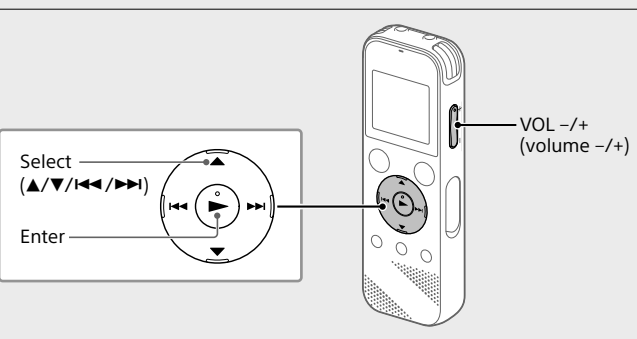

Select "Folders" - "Built-In Memory" - "FOLDER01," and then

press . To listen to recorded audio files stored on a microSD card, select "Folders" - "SD Card."

3) Select your desired file.

- Do not leave the unit in a location near heat sources, or in a place subject
- to direct sunlight, excessive dust or mechanical shock. • Should any solid object or liquid fall into the unit, remove the batteries and have the unit checked by qualified personnel before operating it any
- further. • When using your IC recorder, remember to follow the precautions below in order to avoid warping the cabinet or causing the IC recorder to
- malfunction. – Do not sit down with the IC recorder in your back pocket.
- Do not put your IC recorder into a bag with the headphones/earphones cord wrapped around it and subject the bag to strong impact.
- Be careful not to allow water to splash on the unit. The unit is not waterproof. In particular, be careful in the following situations.
- When you have the unit in your pocket and go to the bathroom, etc. When you bend down, the unit may drop into the water and may get wet.
- When you use the unit in an environment where the unit is exposed to rain, snow, or humidity.
- In circumstances where you get sweaty. If you touch the unit with wet hands or if you put the unit in the pocket of sweaty clothes, the unit may get wet.
- • Listening with this unit at high volume may affect your hearing. For traffic safety, do not use this unit while driving or cycling.
- • You may feel pain in your ears if you use the headphones when the ambient air is very dry.
- This is not because of a malfunction of the headphones, but because of static electricity accumulated in your body. You can reduce static electricity by wearing non-synthetic clothes that prevent the emergence of static electricity.

• Noise may be heard when the unit is placed near an AC power source, a fluorescent lamp or a mobile phone during recording or playback. • Noise may be recorded when an object, such as your finger, etc., rubs or scratches the unit during recording.

Scene," or "Folders."

#### **To add a track mark**

You can add a track mark at a point at which you want to divide a file later or locate during playback. You can add a maximum of 98 track marks to each file. You can also add track marks during a recording.

## **Delete**

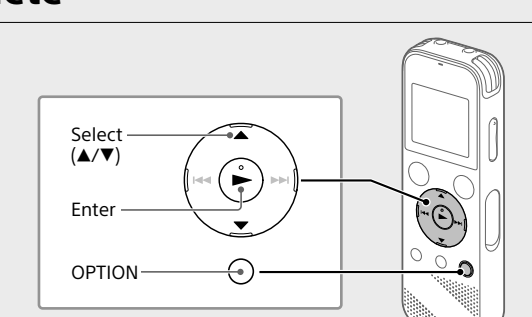

#### **Disposal of waste batteries and electrical and electronic equipment (applicable in the European Union and other European countries with separate collection systems)** ⁄ ∟o

- **Note** Once a file is deleted, you cannot restore it.
- $\Theta$  Select the file you want to delete from the list of recorded files or play back the file you want to delete.
- Select "Delete a File" from the OPTION menu.

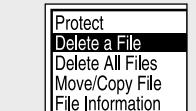

"Delete?" appears and the selected file starts playing for your confirmation.

3 Select "Yes."

161010\_0706.mp3 Delete?

"Please Wait" appears and stays until the selected file is deleted.

## **Using the OPTION menu**

You can use the OPTION menu to perform a variety of functions, including changing the settings of your IC recorder. The available items differ depending on the situation.

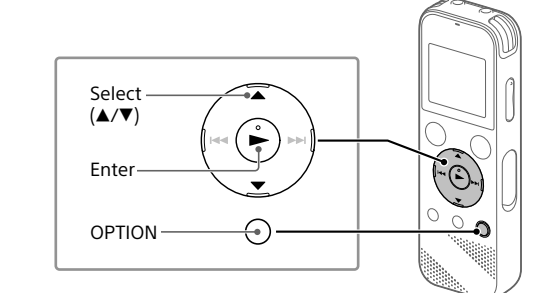

 Select your desired function from the HOME menu, and then press OPTION.

**EC** Information ene Selec eens seco.<br>)elete a File

 $\Omega$  Select the menu item for which you want to change the setting. (3) Select your desired setting option.

## **Copying files from your IC recorder to a computer**

## **To copy a file or folder (Drag and drop)**

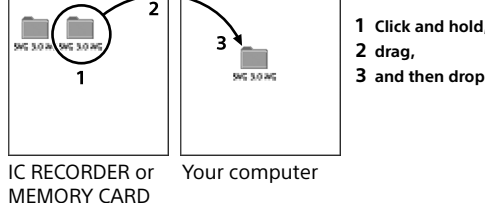

 Make sure that "Accessing" is not displayed on the display window of your IC recorder, and then disconnect the IC recorder from the computer.

## **Installing Sound Organizer 2**

Install Sound Organizer on your computer.

Sound Organizer allows you to exchange files between your IC recorder and your computer. Songs imported from music CDs and other media, MP3 and other audio files imported to a computer can also be played and transferred to the IC

• Sound Organizer is compatible with Windows computers only. It is not compatible with Mac.

> $5$  The battery life may shorten depending on how you operate the IC recorder. \*6 When playing back music with the built-in speaker with the volume level set to 27.

• Microsoft, Windows, Windows Vista and Windows Media are registered trademarks or trademarks of Microsoft Corporation in the United States

• Mac OS is a trademark of Apple Inc., registered in the USA and other

• microSD, microSDHC and microSDXC logos are trademarks of SD-3C, LLC.

We would prefer you do not contact us about the contents of source code. Licenses (in English) are recorded in the internal memory of your IC recorder. Establish a Mass Storage connection between the IC recorder and a

**Recorded Files Record Settings Back to XX\*** \* The function you are currently using is displayed in "XX."

### 2) Select your desired function from the following

 $\Box \leftrightarrow \Box \leftrightarrow \theta \leftrightarrow \triangle \leftrightarrow \Box$ **Music**

## **Precautions**

#### **On power**

DC 3.0 V: Use two LR03 (size AAA) alkaline batteries DC 2.4 V: Use two NH-AAA rechargeable batteries DC 5.0 V: when using USB AC adaptor Rated current consumption: 500 mA

#### **On safety**

Do not operate the unit while driving, cycling or operating any motorized vehicle.

### **On handling**

#### **On noise**

#### **On maintenance**

To clean the exterior, use a soft cloth slightly moistened in water. Then use a soft dry cloth to wipe the exterior. Do not use alcohol, benzine or thinner.

If you have any questions or problems concerning your unit, please consult your nearest Sony dealer.

**WARNING**

Do not expose the batteries (battery pack or batteries installed) to excessive heat such as sunshine, fire or the like for a long time.

## **CAUTION**

Risk of explosion if battery is replaced by an incorrect type. Dispose of used batteries according to the instructions.

**Notice for the customers: the following information is only applicable to equipment sold in the countries applying EU directives** Manufacturer: Sony Corporation, 1-7-1 Konan Minato-ku Tokyo, 108-0075

Japan For EU product compliance: Sony Belgium, bijkantoor van Sony Europe

Limited, Da Vincilaan 7-D1, 1935 Zaventem, Belgium

To prevent possible hearing damage, do not listen at high volume levels for long periods.

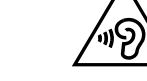

The validity of the CE marking is restricted to only those countries where it is legally enforced, mainly in the countries EEA (European Economic Area).

This symbol on the product, the battery or on the packaging indicates that the product and the battery shall not be treated as household waste. On certain batteries this symbol might be used in combination with a chemical symbol. The chemical symbols for mercury (Hg) or lead (Pb) are added if the battery contains more than 0.0005% mercury or 0.004% lead. By ensuring these products and batteries are disposed of correctly, you will help prevent potentially negative consequences for the environment and human health which could otherwise be caused by inappropriate waste handling. The recycling of the materials will help to conserve natural resources. In case of products that for safety, performance or data integrity reasons require a permanent connection with an incorporated battery, this battery should be replaced by qualified service staff only. To ensure that the battery and the electrical and electronic equipment will be treated properly, hand over these products at end-of-life to the applicable collection point for the recycling of electrical and electronic equipment. For all other batteries, please view the section on how to remove the battery from the product safely. Hand the battery over to the applicable collection point for the recycling of waste batteries. For more detailed information about recycling of this product or battery, please contact your local Civic Office, your household waste disposal service or the shop where you purchased the product or battery.

**Caution** Battery

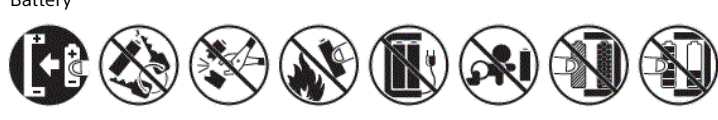

## **Specifications**

**Capacity (User available capacity\*1 \*2 )** 4 GB (approx. 3.20 GB = 3,435,973,837 Byte)

### **Maximum recording time (Built-in memory)**

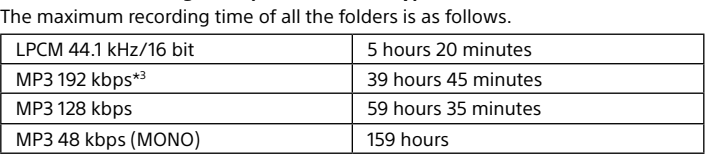

**Note**

When you are going to record continuously for a long time, you may have to replace the batteries with new ones in the middle of recording. For details on the

# $1h23m45s$ )/ 10

#### battery life, see Battery Life. The maximum recording time in this topic is for your reference only.

When using NH-AAA rechargeable batteries (JEITA)\*4\*5

#### **Battery Life**

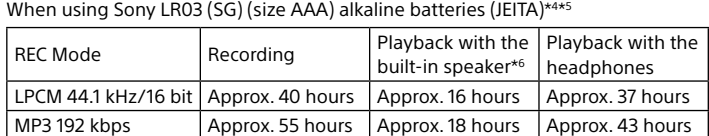

REC Mode Recording Playback with the Playback with the

LPCM 44.1 kHz/16 bit Approx. 34 hours Approx. 12 hours Approx. 29 hours  $\vert$  MP3 192 kbps  $\vert$  Approx. 40 hours  $\vert$  Approx. 14 hours  $\vert$  Approx. 34 hours

built-in speaker\*6 headphones

**Dimensions (w/h/d) (not incl. projecting parts and controls) (JEITA)\*4**

Approx. 38.3 mm × 114.1 mm × 19.3 mm

**Mass (JEITA)\*4**

Approx. 74 g (including two LR03 (size AAA) alkaline batteries)

Operating temperature 15°C - 35°C Operating humidity 25% - 75% Storage temperature  $\vert$  -10°C - +45°C Storage humidity 25% - 75%

**Temperature/Humidity**

**Compatible memory cards** microSDHC cards from 4 GB to 32 GB

**Note**

microSDXC cards are not compatible with your IC recorder.

 $*$  When the built-in memory is formatted with the IC recorder

\*1 A small amount of the internal memory is used for file management and therefore not

available for user storage.

\*4 Measured value by the standard of JEITA (Japan Electronics and Information Technology

Industries Association)

**Trademarks**

and/or other countries.

countries.

• MPEG Layer-3 audio coding technology and patents licensed from

Fraunhofer IIS and Thomson.

All other trademarks and registered trademarks are trademarks or registered trademarks of their respective holders. Furthermore, "™" and "®" are not

mentioned in each in this manual.

**exam "exam exam)<br>Solo "exam example"**<br>Solo "example" mig<u>ro</u>

This product is protected by certain intellectual property rights of Microsoft Corporation. Use or distribution of such technology outside of this product is prohibited without a license from Microsoft or an authorized Microsoft

subsidiary.

The "Sound Organizer 2" uses software modules as shown below:

Windows Media Format Runtime

**License**

**Notes on the License**

This IC recorder comes with software that are used based on licensing

agreements with the owners of that software.

Based on requests by the owners of copyright of these software applications, we have an obligation to inform you of the following. Please

read the following sections.

Licenses (in English) are recorded in the internal memory of your IC recorder. Establish a Mass Storage connection between the IC recorder and a

computer to read licenses in the "LICENSE" folder.

**On GNU GPL/LGPL applied software**

The software that is eligible for the following GNU General Public License (hereinafter referred to as "GPL") or GNU Lesser General Public License (hereinafter referred to as "LGPL") are included in the IC recorder. This informs you that you have a right to have access to, modify, and redistribute source code for these software programs under the conditions

of the supplied GPL/LGPL.

Source code is provided on the web. Use the following URL to download it.

http://www.sony.net/Products/Linux/

computer to read licenses in the "LICENSE" folder.

<sup>3</sup> Default settings for the recording scenes.

## **Using the HOME menu**

You can use the HOME menu for a variety of operations, including locating and playing a recorded file and changing the settings of your IC recorder.

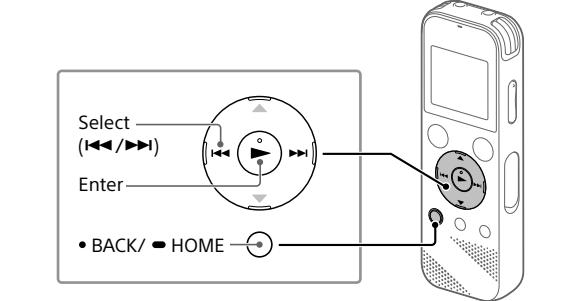

 Press and hold BACK/HOME. The HOME menu screen appears.

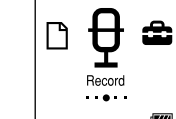

The HOME menu items are aligned in the following sequence.

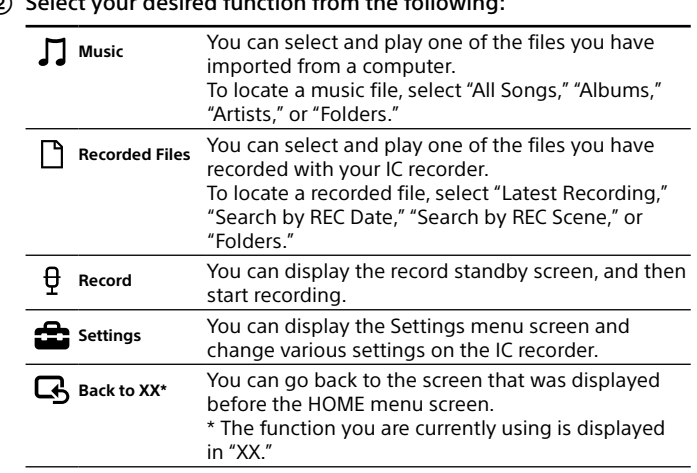

¼ Press STOP to return to the screen displayed before you entered the HOME menu.

Questo manuale d'istruzione è fornito da trovaprezzi.it. Scopri tutte le offerte per [Sony ICD-PX470](http://www.trovaprezzi.it/personal-audio/prezzi-scheda-prodotto/sony_icd_px470?utm_source=pdf&utm_medium=referral&utm_campaign=pdf_34) o

cerca il tuo prodotto tra le [migliori offerte di Personal Audio e Hi-Fi](http://www.trovaprezzi.it/prezzi_personal-audio.aspx?utm_source=pdf&utm_medium=referral&utm_campaign=pdf_34)

## **SONY**

ICD-PX470

## Grabadora IC Manual de instrucciones

GB ES

© 2016 Sony Corporation Printed in China

## **Consulte la Guía de ayuda**

Este es el Manual de instrucciones en el cual se ofrecen instrucciones sobre las operaciones básicas de la grabadora IC. La Guía de ayuda es un manual en línea. Consulte la Guía de ayuda cuando quiera conocer más detalles, las operaciones y las posibles soluciones cuando ocurra algún problema.

### http://rd1.sony.net/help/icd/p47/h\_ce/

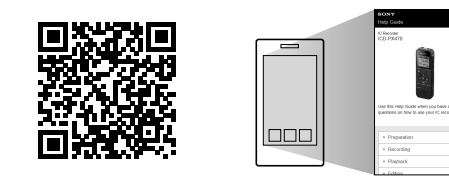

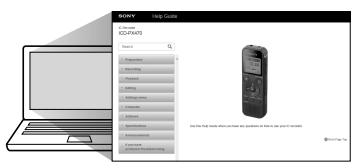

 Micrófonos incorporados (estéreo) (izquierdo) Micrófonos incorporados (estéreo) (derecho) 3 Indicador de funcionamiento Ventana de visualización **5** Botón ●REC/PAUSE (grabación/pausa) **Botón** STOP  $\boxed{7}$  Botón de control ( $\blacktriangle$  DPC (Digital Pitch Control),  $\nabla \curvearrowleft$  A-B (repetición A-B)/ $\left(\frac{1}{4} \cdot \frac{1}{2} \cdot \frac{1}{2}$  $\boxed{8}$  Botón  $\blacktriangleright$  (reproducción/entrar)\* **9** Botón • BACK/ • HOME ( • : pulse, • : mantenga pulsado) Botón T-MARK (marca de pista) 11 Botón OPTION Altavoz incorporado Orificio para correa (No se suministra correa con la grabadora IC.) 14 Compartimento del conector USB 15 Toma  $\Omega$  (auriculares) T6 Toma (micrófono) (PLUG IN POWER)\*  $\overline{17}$  Botón VOL -/+ (volumen -/+)\* 18 Cubierta de la ranura

## **Compruebe los componentes suministrados**

• Grabadora IC (1) • Pilas alcalinas LR03 (tamaño AAA) (2) • Manual de instrucciones (esta hoja) • Tarjeta de garantía • Software de la aplicación, Sound Organizer 2 (Archivo del instalador almacenado en la memoria interna para poder instalarlo en su equipo.)

**Accesorios opcionales** Micrófono condensador de electreto ECM-CS3, ECM-TL3

## **Nota**

Dependiendo del país o la región, algunos de los modelos o accesorios opcionales pueden no estar disponibles.

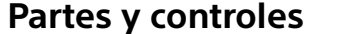

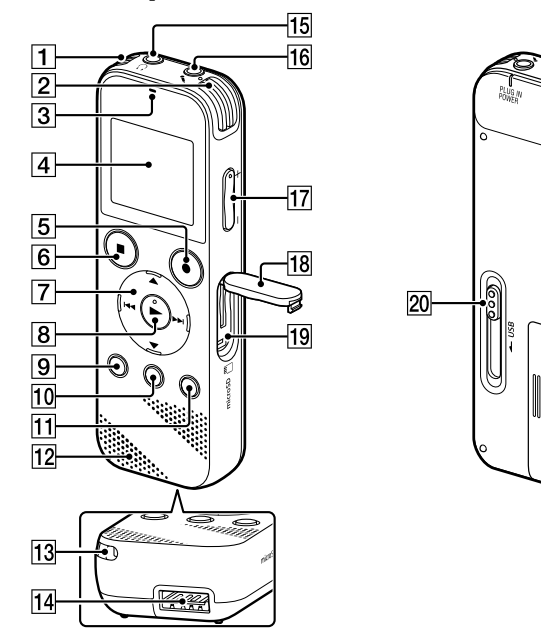

\* El botón  $\blacktriangleright$  (reproducción/entrar), botón VOL –/+ (volumen –/+), y la toma  $\blacktriangle$  (micrófono) (PLUG IN POWER) poseen un punto táctil. Utilice el punto táctil como referencia cuando opere la grabadora IC.

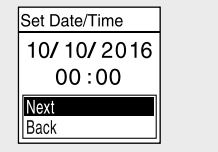

del visor, ajustar el reloj, y activar/desactivar el pitido. (1) Seleccione "Yes" para iniciar los ajustes iniciales.

HOME. (4) Seleccione "Next".

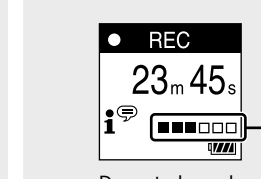

 Ranura para tarjeta microSD (La ranura para tarjeta se encuentra dentro de la cubierta.)

20 Lengüeta deslizante USB

21 Interruptor HOLD•POWER

22 Compartimento de las pilas

## **SONY**

# **Vamos a probar la nueva grabadora IC**

 $\hat{O}$ 

**Encendido**

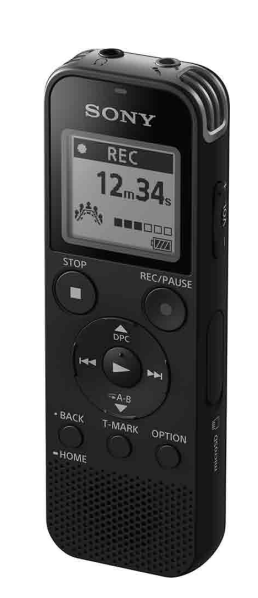

 Deslice y levante la tapa del compartimiento de las pilas, inserte pilas alcalinas LR03 (tamaño AAA) con la polaridad

correcta, y cierre la tapa. Conecte la alimentación. **Para conectar la alimentación**

> Deslice y sujete el interruptor HOLD•POWER en el sentido de "POWER" hasta que aparezca la ventana de visualización. Para desconectar la alimentación, deslice el interruptor

HOLD•POWER hasta "POWER" y sujételo hasta que en la ventana de

visualización aparezca "Power Off".

**Para evitar el funcionamiento no intencionado (HOLD)** Deslice el interruptor HOLD•POWER en el sentido de "HOLD".

 $\left( \begin{matrix} \cdot \\ \cdot \end{matrix} \right)$ 

¼ Para anular el estado HOLD de la grabadora IC, deslice el interruptor

 $\widehat{\Theta}$ 

HOLD•POWER hacia el centro.

**Ajustes iniciales**

 $\underbrace{\bigcirc \qquad \qquad}_{\text{HOLD}\leftarrow\cdot\cdot\text{-} \text{POWER}}$ 

Seleccionar  $(\triangle/\blacktriangledown)$ Entrar

2 Seleccione el idioma del visor.

Cuando encienda la grabadora IC por primera vez, en el visor aparecerá "Configure Initial Settings". A continuación puede seleccionar el idioma

- Durante la grabación se mostrará la guía del nivel de grabación ( $\vert \overline{A} \vert$ ). Ajuste la orientación de los micrófonos incorporados, la distancia desde la fuente de sonido, o la sensibilidad de los micrófonos de forma que el nivel de entrada indicado mediante **la** permanezca a 3/6 o 4/6, que se adapta al rango óptimo, como se ilustra arriba.
- Pulse STOP para detener la grabación. En la ventana de visualización aparece "Saving...", y después vuelve a la pantalla de espera de grabación.
- Después de detener la grabación, podrá pulsar > para reproducir el archivo que acaba de grabar.

Puede seleccionar los idiomas siguientes:

Deutsch (alemán), English\* (inglés), Español, Français (francés),

Italiano (italiano), Русский (ruso), Türkçe (turco)

\* Ajuste predeterminado

Set Date/Time

 $1/1/2016$  $00:00$ 

D M

Configure Initial Settings

Ajuste el año, mes, día, hora, y minutos actuales.

¼ Para volver al elemento de ajuste del reloj anterior, pulse BACK/

 Seleccione "ON" u "OFF" para activar o desactivar el pitido. Cuando finalicen los ajustes iniciales, aparecerá el mensaje de terminación y después la pantalla del menú HOME.

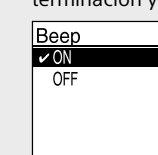

¼

• Puede cambiar cualquiera de los ajustes iniciales en cualquier momento posterior. Con respecto a las instrucciones detalladas, consulte la Guía de ayuda.

• Cuando reinserte las pilas, o cuando reemplace las pilas por otras nuevas, aparecerá la ventana de visualización de ajuste del reloj, y se visualizará la fecha y hora aproximadas de la última vez que operó la grabadora IC antes de quitar las pilas. Vuelva a ajustar el reloj a la fecha y hora correctas. • Para comprobar la fecha y la hora actuales después de los ajustes iniciales, deslice el interruptor HOLD•POWER en el sentido de "HOLD".

 Seleccione la función deseada en el menú HOME, y después pulse **OPTION** 

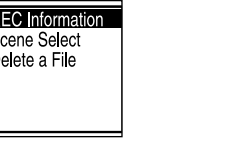

## **Grabación**

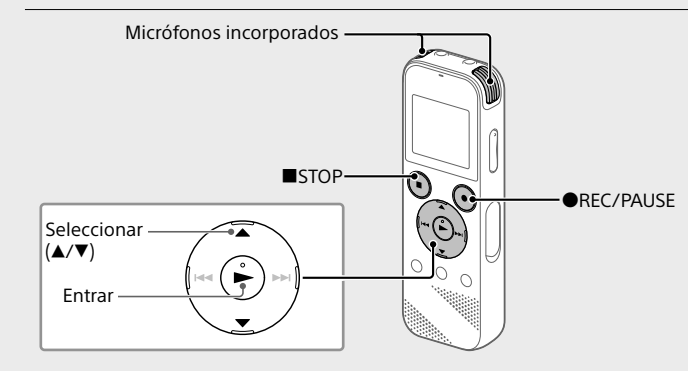

¼ • Antes de comenzar a utilizar la grabadora IC, asegúrese de que el interruptor HOLD•POWER esté en la posición del punto central. • Puede seleccionar una escena de grabación para cada situación seleccionando "Scene Select" en el menú OPTION.

Los archivos de audio grabados se almacenarán de forma predeterminada en "FOLDER01" bajo " Recorded Files".

 Seleccione " Record" en el menú HOME. En la ventana de visualización aparecerá la pantalla de espera de grabación.

 $\blacksquare$  STOP

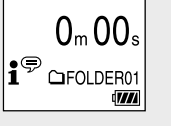

• Esta grabadora IC solo es compatible con Sound Organizer 2. • Si formatea la memoria interna, todos los datos almacenados se borrarán (También se borrará el software Sound Organizer.)

 Seleccione la carpeta en la que desee almacenar los archivos grabados.

Para almacenar los archivos de audio en una carpeta que no sea "FOLDER01" cree una nueva carpeta y cambie la carpeta de destino de almacenamiento por la nueva. Para las instrucciones detalladas, consulte la Guía de ayuda.

 Gire la grabadora IC de forma que sus micrófonos incorporados apunten en la dirección de la fuente de grabación.

#### 4 Pulse REC/PAUSE.

Se iniciará la grabación, en la ventana de visualización aparecerá "REC", y el indicador de funcionamiento se encenderá en rojo. La grabación no se iniciará al mantener pulsado OREC/PAUSE. Al hacer esto, la grabadora entrará en pausa para grabación.

## **Escucha**

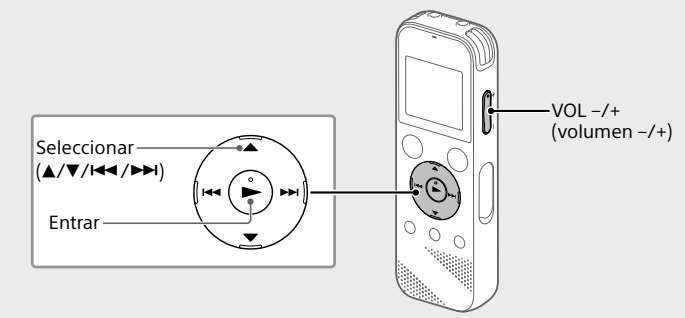

- Los archivos de audio grabados se almacenarán de forma predeterminada en "FOLDER01" bajo " I Recorded Files".
- Seleccione " Recorded Files" en el menú HOME.
- Seleccione "Folders" "Built-In Memory" "FOLDER01", y después pulse  $\blacktriangleright$ Para escuchar los archivos de audio grabados almacenados en una
- tarjeta microSD, seleccione "Folders" "SD Card".

#### Seleccione el archivo deseado. La reproducción comienza.

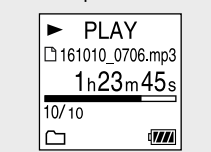

### Pulse STOP para detener la reproducción.

¼ audio grabados.

- • Pulse VOL -/+ para ajustar el volumen.
- • El altavoz integrado sirve principalmente para comprobar los archivos de
- Si encuentra que el volumen no es suficientemente fuerte o tiene dificultad en entender lo que oiga, utilice auriculares (no suministrados). • Cuando seleccione " necorded Files", en la ventana de visualización aparecerán las categorías de búsqueda de archivos. Puede seleccionar entre las categorías de búsqueda "Latest Recording", "Search by REC Date",

## "Search by REC Scene", o "Folders".

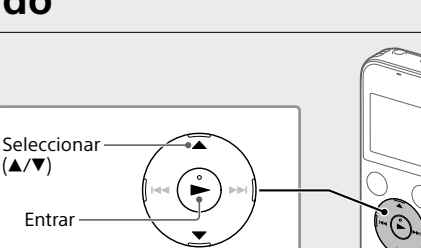

**Para añadir una marca de pista**

Puede añadir una marca de pista en un punto en el que desee dividir un archivo más tarde o localizar durante la reproducción. Puede añadir un máximo de 98 marcas de pista a cada archivo. También puede añadir marcas de pista durante la grabación.

## **Borrado**

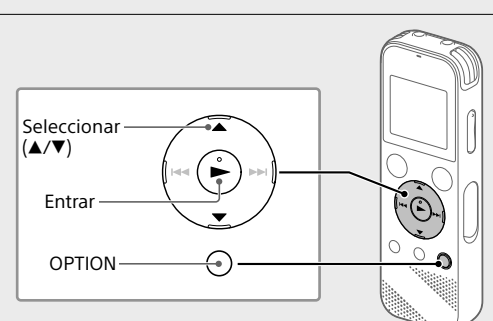

#### **Nota**

Una vez borrado un archivo, no es posible recuperarlo.

 Seleccione el archivo que desee borrar de la lista de archivos grabados, o reproduzca el archivo que desee borrar.

Seleccione "Delete a File" en el menú OPTION.

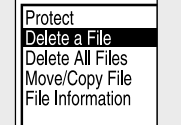

Aparecerá "Delete?" y se iniciará la reproducción del archivo seleccionado para su confirmación.

## (3) Seleccione "Yes".

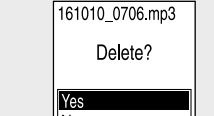

Aparecerá "Please Wait" y permanecerá hasta que se borre el archivo seleccionado.

## **Utilización del menú OPTION**

Puede utilizar el menú OPTION para realizar gran variedad de funciones, incluyendo el cambio de los ajustes de la grabadora IC. Los elementos disponibles varían dependiendo de la situación.

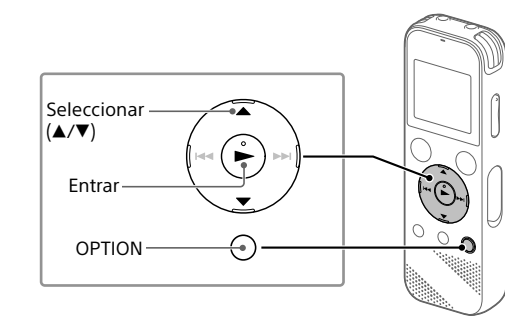

Seleccione el elemento del menú cuyo ajuste desee cambiar.

Capacidad (Capacidad disponible del usuario<sup>\*1\*2</sup>) 4 GB (aprox. 3,20 GB = 3 435 973 837 bytes)

Seleccione la opción de ajuste deseada.

## **Copia de archivos de la grabadora IC a un equipo**

Puede copiar los archivos y carpetas de la grabadora IC a un equipo para almacenarlos.

- Deslice la lengüeta deslizante USB en el sentido de la flecha, e inserte el conector USB en el puerto USB de un ordenador que esté encendido.
- Arrastre y coloque los archivos o carpetas que desee copiar desde "IC RECORDER" o "MEMORY CARD" al disco local del ordenador.

#### **Para copiar un archivo o carpeta (Arrastrar y colocar)**

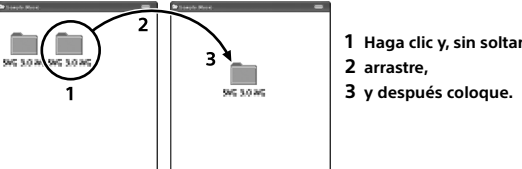

IC RECORDER o MEMORY CARD El ordenador

 Asegúrese de que en la ventana de visualización de su grabadora IC no esté mostrándose "Accessing", y después desconecte la grabadora IC del ordenador.

## **Instalación de Sound Organizer 2**

Instale Sound Organizer en el equipo. Sound Organizer le permite intercambiar archivos entre la grabadora IC y el

equipo. Las canciones importadas de CD de música y otros medios, los archivos de MP3 y otros archivos de audio importados a un equipo también se pueden reproducir y transferir a la grabadora IC.

#### **Notas**

• Sound Organizer solo es compatible con equipos de Windows. No es compatible con Mac.

- ¼ Al instalar Sound Organizer, inicie una sesión con una cuenta con privilegios de administrador.
- Deslice la lengüeta deslizante USB en el sentido de la flecha, e inserte el conector USB en el puerto USB de un ordenador que esté encendido.
- Asegúrese de que el equipo haya detectado con éxito la grabadora IC.

Mientras la grabadora IC esté conectándose al equipo, en el visor de la grabadora IC se mostrará "Connecting".

- Cuando aparezca la pantalla [Setup Type], seleccione [Standard] o [Custom], y después haga clic en [Next]. Siga las instrucciones en pantalla y, cuando haya seleccionado [Custom], establezca los ajustes de instalación.
- $\circled{7}$  Cuando aparezca la ventana [Ready to Install the Program], haga clic en [Install]. Se iniciará la instalación.
- Cuando aparezca la ventana [Sound Organizer has been installed successfully.], marque [Launch Sound Organizer Now], y después haga clic en [Finish].

#### **Nota**

Después de instalar Sound Organizer, es posible que necesite reiniciar su equipo.

### **Precauciones**

#### **Alimentación**

DC 3,0 V: Utilice dos pilas alcalinas LR03 (tamaño AAA) DC 2,4 V: Utilice dos baterías recargables NH-AAA DC 5,0 V: cuando utilice adaptador de ca USB

Consumo nominal de corriente: 500 mA

## **Seguridad**

No utilice la unidad mientras conduce, va en bicicleta o utiliza cualquier vehículo motorizado.

#### **Manejo**

• No deje la unidad cerca de fuentes de calor, ni en lugares expuestos a la luz solar directa, polvo excesivo o golpes mecánicos.

• Si se introduce algún objeto sólido o líquido en la unidad, extraiga las pilas y haga revisar la unidad por personal cualificado antes de seguir

utilizándola. • Cuando utilice la grabadora IC, tenga presente las siguientes precauciones para no deformar la carcasa o provocar una avería.

– Evite sentarse si la grabadora IC se encuentra en el bolsillo trasero de los pantalones.

- No introduzca la grabadora IC en una bolsa con el cable de los auriculares enrollado alrededor del dispositivo ni someta la bolsa a fuertes impactos
- • Tenga cuidado de que no salpique agua sobre la unidad. La unidad no es impermeable. Sobre todo, tenga cuidado en las situaciones siguientes. – Cuando tenga la unidad en el bolsillo y vaya al cuarto de baño, etc.

Al agacharse, la unidad podría caer al agua y mojarse. – Cuando use la unidad en entornos en los que queda expuesta a lluvia,

nieve o humedad. – En situaciones donde sude bastante. Si toca la unidad con las manos mojadas o si mete la unidad en el bolsillo de unos pantalones húmedos

por el sudor, la unidad podría humedecerse. • Si usa la unidad a un volumen alto, puede sufrir daños en los oídos. Por

razones de seguridad vial, no utilice la unidad mientras conduce o va en bicicleta.

• Puede notar que le duelen los oídos si usa los auriculares cuando el aire ambiente está muy seco. Esto no se debe a un funcionamiento incorrecto de los auriculares, sino a la electricidad estática acumulada en el cuerpo humano. Puede reducir la electricidad estática llevando ropa de tejidos no sintéticos que impidan la formación de electricidad estática.

#### **Ruido**

• Si se coloca la unidad cerca de una fuente de alimentación de ca una lámpara fluorescente o un teléfono móvil durante la reproducción o la grabación, es posible que oiga ruido. • Si algún objeto, como su dedo, frota o araña la superficie de la unidad durante la grabación, es posible que se grabe ruido.

#### **Mantenimiento**

Para limpiar el exterior, utilice un paño suave ligeramente humedecido con agua. Luego utilice un trapo suave y seco para secar el exterior. No emplee alcohol, bencina ni diluyente.

Si tiene problemas o preguntas acerca de esta unidad, consulte al distribuidor Sony más cercano.

## **ADVERTENCIA**

No exponga las pilas (el cartucho de pilas o las pilas instaladas) a un calor excesivo tal como la luz del sol, fuego o algo similar durante un periodo largo de tiempo.

## **PRECAUCIÓN**

Riesgo de explosión si la pila se sustituye por un tipo incorrecto. Deseche las pilas usadas de acuerdo con las instrucciones.

- Vaya al menú [Inicio], haga clic en [Equipo], y después haga doble clic en [IC RECORDER] - [FOR WINDOWS].
- Haga doble clic en [SoundOrganizer\_V2001] (o [SoundOrganizer\_ V2001.exe]).
	- Siga las instrucciones en pantalla del equipo.
- Asegúrese de aceptar los términos del acuerdo de licencia, seleccione [I accept the terms in the license agreement], y después haga clic en [Next].
	- **Peso (JEITA)\*4**

#### **Aviso para los clientes: la siguiente información solo es pertinente para los equipos vendidos en países que aplican las directivas de la UE.** Fabricante: Sony Corporation, 1-7-1 Konan Minato-ku Tokyo, 108-0075 Japón Para la conformidad del producto en la UE: Sony Belgium, bijkantoor van Sony Europe Limited, Da Vincilaan 7-D1, 1935 Zaventem, Bélgica

Para evitar un posible daño del sistema auditivo, no escuche con niveles de volumen altos durante largos periodos de tiempo.

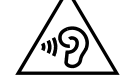

La validez de la marca CE se limita solo a los países en los que se aplique legalmente, principalmente en los países del Espacio Económico Europeo (EEE).

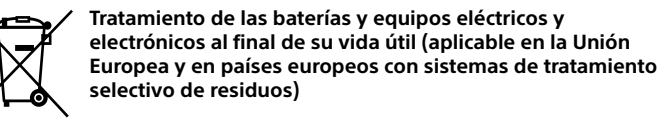

Este símbolo en el producto, en la batería o en el embalaje indica que el producto y la batería no pueden ser tratados como un residuo doméstico normal. En algunas baterías este símbolo puede utilizarse en combinación con un símbolo químico. El símbolo químico del mercurio (Hg) o del plomo (Pb) se añadirá si la batería contiene más del 0,0005% de mercurio o del 0,004% de plomo. Al asegurarse de que estos productos y baterías se desechan correctamente, usted ayuda a prevenir las consecuencias potencialmente negativas para el medio ambiente y la salud humana que podrían derivarse de la incorrecta manipulación. El reciclaje de materiales ayuda a conservar los recursos naturales.

En el caso de productos que por razones de seguridad, rendimiento o mantenimiento de datos sea necesaria una conexión permanente con la batería incorporada, esta batería solo deberá ser reemplazada por personal técnico cualificado para ello. Para asegurarse de que la batería será tratada correctamente, entregue estos productos al final de su vida útil en un punto de recogida para el reciclado de aparatos eléctricos y electrónicos. Para las demás baterías, consulte la sección donde se indica cómo extraer la batería del producto de forma segura. Deposite la batería en el correspondiente punto de recogida para el reciclado de baterías. Para recibir información detallada sobre el reciclaje de este producto o de la batería, póngase en contacto con el ayuntamiento, el punto de recogida más cercano o el establecimiento donde ha adquirido el producto o la batería.

**Precaución** Pila

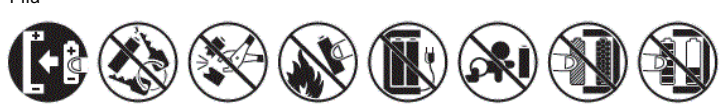

## **Especificaciones**

#### **Tiempo máximo de grabación (Memoria incorporada)**

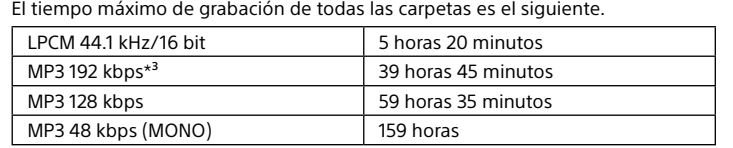

#### **Nota**

Cuando vaya a grabar de forma continua durante un período de tiempo prolongado, es posible que necesite reemplazar las pilas por otras nuevas en medio de la grabación. Para los detalles sobre la duración de las pilas/baterías, consulte Duración de las pilas/baterías.

El tiempo de grabación máximo indicado en la tabla anterior se ofrece solo como referencia.

### **Duración de las pilas/baterías**

Cuando utilice pilas alcalinas LR03 (SG) (tamaño AAA) Sony (JEITA)\*4\*5

REC Mode Grabación con el altavoz 1corporado\*6 eproducción con los auriculares LPCM 44.1 kHz/16 bit  $\vert$  Aprox. 40 horas  $\vert$  Aprox. 16 horas  $\vert$  Aprox. 37 horas  $\vert$  MP3 192 kbps  $\vert$  Aprox. 55 horas  $\vert$  Aprox. 18 horas  $\vert$  Aprox. 43 horas

Reproducción

Cuando utilice baterías recargables NH-AAA (JEITA)\*4\*5

| Cadriao atilice baterias recargables ivi i 70 v (110 m) |                 |                                                 |                                     |
|---------------------------------------------------------|-----------------|-------------------------------------------------|-------------------------------------|
| <b>REC Mode</b>                                         | Grabación       | Reproducción<br>con el altavoz<br>incorporado*6 | Reproducción con<br>los auriculares |
| LPCM 44.1 kHz/16 bit   Aprox. 34 horas                  |                 | Aprox. 12 horas                                 | Aprox. 29 horas                     |
| MP3 192 kbps                                            | Aprox. 40 horas | Aprox. 14 horas                                 | Aprox. 34 horas                     |
|                                                         |                 |                                                 |                                     |

#### **Dimensiones (ancho/alto/largo) (sin incluir proyecciones ni controles) (JEITA)\*⁴**

Aprox. 38,3 mm × 114,1 mm × 19,3 mm

endo dos pilas alcalinas LR03 (tamaño AAA))

## **Temperatura/Humedad**

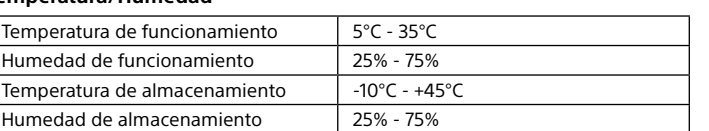

#### **Tarjetas de memoria compatibles**

Tarietas microSDHC de 4 GB a 32 GB

#### **Nota**

Las tarjetas microSDXC no son compatibles con su grabadora IC.

- \*1 Una pequeña cantidad de la memoria interna se utiliza para la gestión de los archivos y, por
- lo tanto, no está disponible para el almacenamie \*2 Cuando la memoria interna se formatea con la grabadora IC.
- \*3 Ajustes predeterminados para la grabación de escenas.
- \*4 Valor medido obtenido según el estándar de JEITA (Japan Electronics and Information Technology Industries Association)
- \*5 La duración de la batería puede acortarse dependiendo de cómo se utilice la grabadora IC. \*6 Cuando se reproduzca música a través del altavoz incorporado con el nivel de volumen

## ajustado a 27.

## **Marcas comerciales**

• Microsoft, Windows, Windows Vista y Windows Media son marcas comerciales registradas o marcas comerciales de Microsoft Corporation en Estados Unidos y/o en otros países.

- • Mac OS es una marca comercial de Apple Inc., registrada en Estados Unidos y otros países.
- • Tecnología de codificación de audio MPEG Layer-3 y patentes con licencia de Fraunhofer IIS y Thomson.
- Los logotipos microSD, microSDHC y microSDXC son marcas comerciales de SD-3C, LLC.

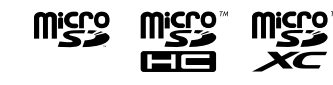

Todas las demás marcas comerciales y marcas comerciales registradas son marcas comerciales o marcas comerciales registradas de sus respectivos propietarios. Además, "™" and "®" no se mencionan en cada caso en este manual.

This product is protected by certain intellectual property rights of Microsoft Corporation. Use or distribution of such technology outside of this product is prohibited without a license from Microsoft or an authorized Microsoft subsidiary.

"Sound Organizer 2" utiliza los módulos de software que se indican a continuación: Windows Media Format Runtime

## **Licencia**

#### **Notas acerca de la licencia**

La grabadora IC viene con programas de software sujetos a contratos de licencia con sus propietarios. De acuerdo con lo solicitado por los propietarios del copyright de estas aplicaciones de software, estamos obligados a informarle de lo siguiente. Le rogamos que lea las secciones siguientes. Las licencias (en inglés) están guardadas en la memoria interna de la grabadora IC. Conecte la grabadora IC a un ordenador para leer las licencias de la carpeta "LICENSE".

#### **Acerca del software al que se aplican las licencias GNU GPL/LGPL** En esta grabadora IC se incluye software que puede optar a la siguiente licencia GNU General Public License (en adelante referida como "GPL") o GNU Lesser

General Public License (en adelante referida como "LGPL").

Esto le informa de que tiene derecho a acceder a, modificar y redistribuir el código fuente para estos programas de software bajo las condiciones de la

licencia GPL/LGPL suministrada.

El código fuente se proporciona a través de internet. Puede descargarlo de la

siguiente dirección URL:

http://www.sony.net/Products/Linux/

Es preferible que no se ponga en contacto con nosotros en relación con el

contenido del código fuente.

Las licencias (en inglés) están guardadas en la memoria interna de la grabadora IC. Conecte la grabadora IC a un ordenador para leer las licencias de la carpeta

"LICENSE".

## **Utilización del menú HOME**

Puede utilizar el menú HOME para gran variedad de operaciones, incluyendo localización y reproducción de un archivo grabado y cambio de los ajustes de la grabadora IC.

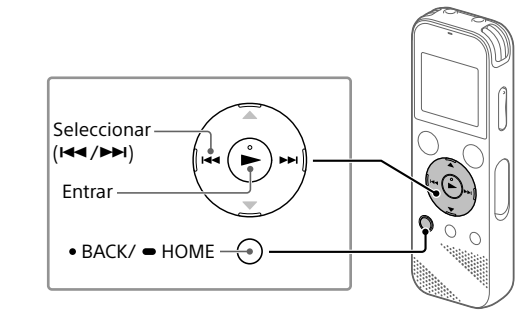

 Mantenga pulsado BACK/HOME. Aparecerá la pantalla del menú HOME.

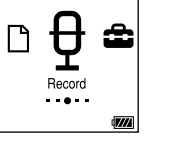

Los elementos del menú HOME aparecerán en la secuencia siguiente.

**Recorded Files Record Settings Back to XX\* Music**

\* La función que esté utilizando en ese momento se mostrará en lugar de "XX".

### Seleccione la función deseada entre las siguientes:

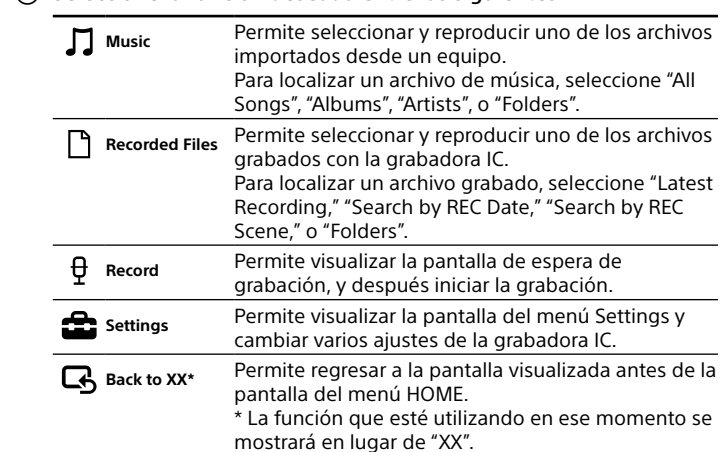

¼ Pulse STOP para regresar a la pantalla visualizada antes de haber entrado en el menú HOME.